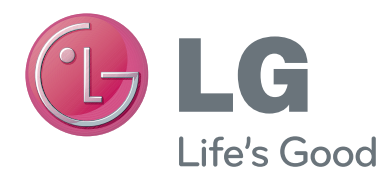

# BRUGERVEJLEDNING Kamera til videoopkald

Læs denne vejledning grundigt inden betjening af produktet, og behold den til evt. senere brug.

AN-VC400

# **INDHOLD**

### **[FORBEREDELSE](#page-2-0)**

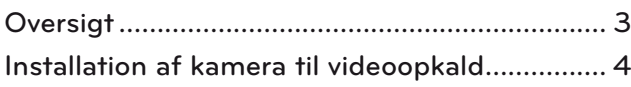

### **[BRUG AF Skype](#page-4-0)**

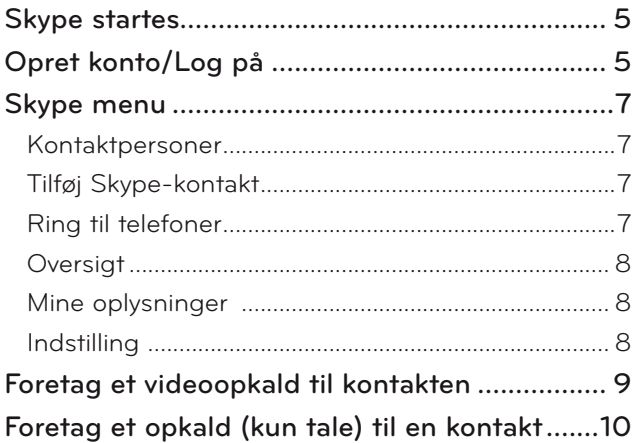

[Modtagelse af et opkald.....................................11](#page-10-0)

### **[APPENDIKS](#page-11-0)**

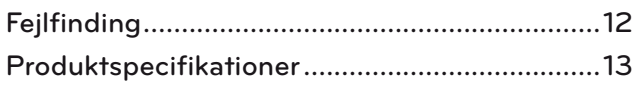

### Produkthåndtering

- Undgå, at kameraet bliver vådt. Hvis der kommer væske ind i kameraet, kan det forårsage kortslutning.
- Tør kameraet forsigtigt af med en tør klud for at fjerne støv eller snavs. Hvis produktet er meget snavset, kan du spraye et mildt rengøringsmiddel på kluden først.
- Rengør ikke med fortyndervæske, alkohol, benzen eller andre kraftige midler. Disse kan beskadige produktets overflade eller påvirke dets funktioner.
- Undgå at adskille, reparere eller ændre produktet. Forkert samling kan forårsage brand, elektrisk stød eller personskade.
- Ryst ikke kameraet.
- Træk ikke i kablet.

### Instruktioner vedr. installation

- Sørg for, at der er nok plads til forbindelserne, når du installerer produktet.
- Undgå installation i et støvet, snavset eller fugtigt område.
- Undgå installation i direkte sollys eller i nærheden af en varmekilde.
- Magnetiske genstande, som f.eks. højttalere, kan forstyrre betjeningen af kameraet.
- Installer produktet på et sted med moderat temperatur og fugtighed. Det anbefalede temperaturinterval er 0 °C til 40 °C.
- Kraftige elektromagnetiske bølger fra andre enheder kan forstyrre kameraets funktioner.
- Fjern alle beskyttende plastikposer (vinyl) inden brug.

De produkt- og firmanavne, der er indeholdt i denne brugervejledning, er eller er ikke registrerede varemærker eller ophavsret, og anvendes kun til identifikation eller forklaring. Alle varemærker forbeholdes.

AN-VC400 er et kamera til videoopkald, der kan anvendes med visse LG TV'er.

Følgende modeller understøttes:

**LCD TV**: LM9, EM9, LM8, LM7, LM6, LM5(Kun Japan), LS57, LS3(Kun Japan), LA74, LA6, LN6, LN57, LN56, LN46

**PDP TV**: PM9, PM6, PA66, PA69(Kun Korea), PA47 (Kun Korea), PM4, PH67, PH66, PH47, PN67, PN57, PN47 (\*ikke alle de viste modeller er tilgængelige i alle lande).

# <span id="page-2-0"></span>**FORBEREDELSE OVERSIGT**

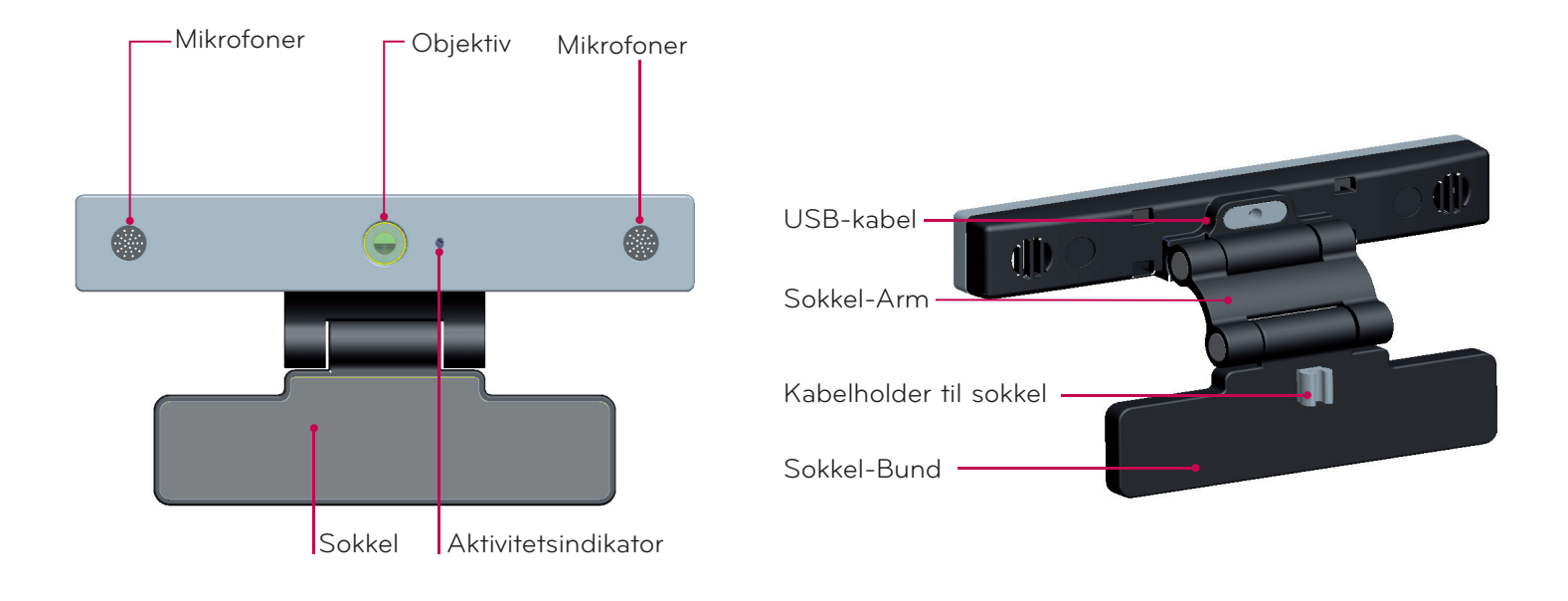

### **BEMÆRK:**

- ► For at opnå.de.bedste.resultater.ved.brug.af.eksterne.højttalere.på.TV'et.skal.du.kun.bruge.de.forreste.højre/venstre. (stereo) højttalere ved brug af Skype.
- ► Når du foretager et videoopkald med. Skype.ved.hjælp.af.en.PC, skal.Skype-softwareversionen.til. Windows.være. 4.2. eller nyere. (Gå til webstedet for Skype (www.skype.com) for operativsystemer, der ikke er Windows, f.eks. OS X, Linux, osv.).
- ▶ Der kan ikke foretages videoopkald til en Mac, der kører Skype 2.8 eller lavere.
- ▶ Indholdet kan ændres eller slettes afhængigt af indholdsudbyderen.
- ► Besøg.indholdsudbyderens.websted.for.at.få.specifikke.oplysninger.om.deres.tjenester.
- ▶ Softwareopdateringsskærmen vises automatisk, når en opdatering er tilgængelig.
- ▶ På visse modeller kan.du. ikke. bruge. inputenheder såsom et tastatur.og.en.mus.mens.du.benytter. Skype. (kvalitetsindhold).

(Inputenheder (f.eks. tastatur og mus) fungerer ikke med: LM9, EM9, LM8, LM7, LM6, LM5, LS57, LS3, PM9, PM6, PA66, PA69, PA47, PM4).

(Tastatur fungerer ikke med: LA74, LA6, LN6, LN57, LN56, PH67, PH66, PH47, PN67, PN57, PN47)

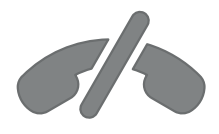

### **Ingen nødopkald med Skype**

**Skype er ikke en erstatning for en telefonitjeneste og kan ikke bruges til nødopkald.**

### <span id="page-3-0"></span>FORBEREDELSE

# INSTALLATION AF KAMERA TIL VIDEOOPKALD

Fold soklen ud, og anbring den øverst i midten på TV-apparatet. **1**

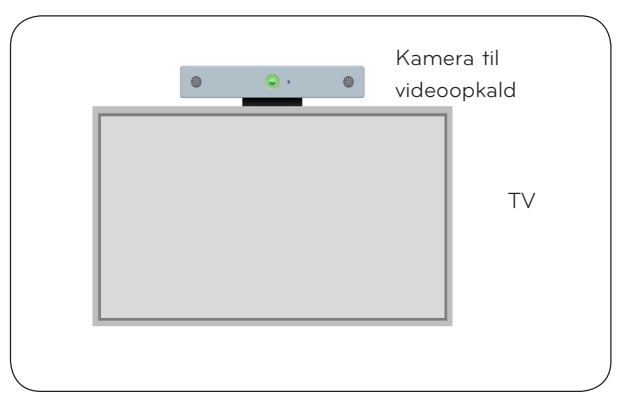

**2** Fold soklen ud.

- **3** (A) Fastgør omhyggeligt TV-stativet på bagsiden af TV'et ved hjælp af magneten.
	- (B) Hvis du har svært ved at montere soklen eller vil forhindre at den glider af, kan soklen sikres yderligere med velcrobåndet.
- **4** Tilslut USB-kablet på siden af TV'et. Kameraet fungerer muligvis ikke, hvis det er tilsluttet via en USB-hub.

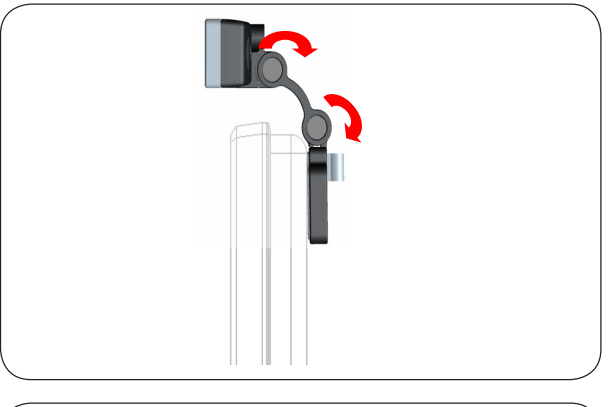

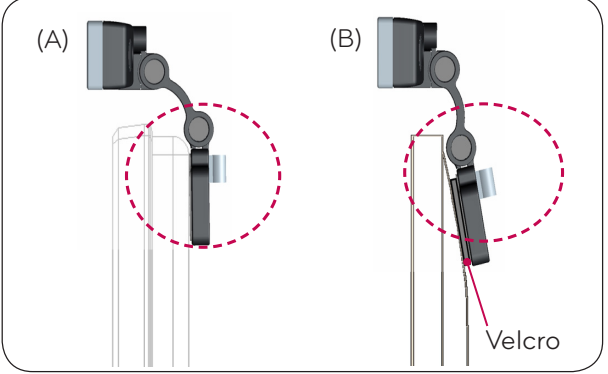

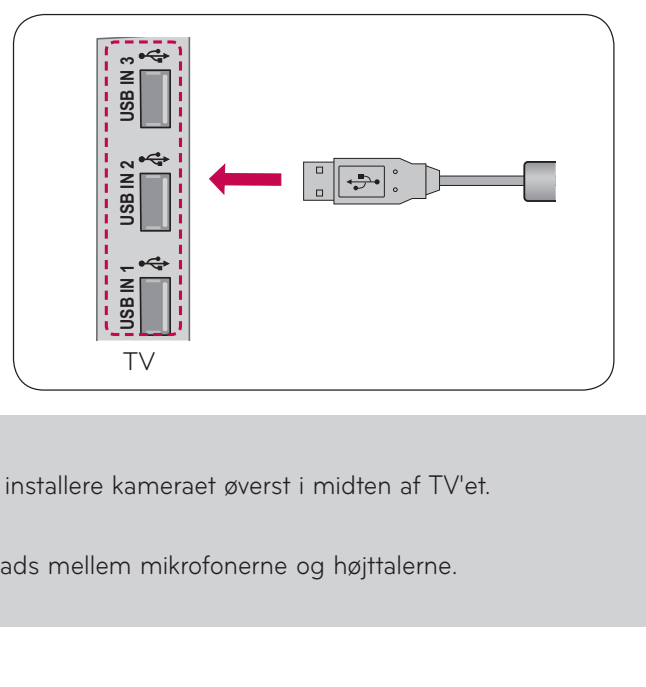

#### **BEMÆRK**

- ► For at få den bedste kvalitet af video- og lydudgang skal du installere kameraet øverst i midten af TV'et.
- ► Konfiguration foretages med TV'et slukket.
- ► Ved brug af eksterne højttalere skal der være tilstrækkelig plads mellem mikrofonerne og højttalerne.
- ► TV'et skal være tilsluttet et netværk til Skype for at fungere.

# <span id="page-4-0"></span>**BRUG AF Skype**

### SKYPE STARTES ALMINDELIG FJERNBETJENING

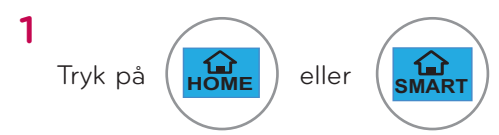

### **BEMÆRK:**

► Skype.skal.være.tilsluttet.et.netværk.for.at.fungere.

#### MAGIC-FJERNBETJENING

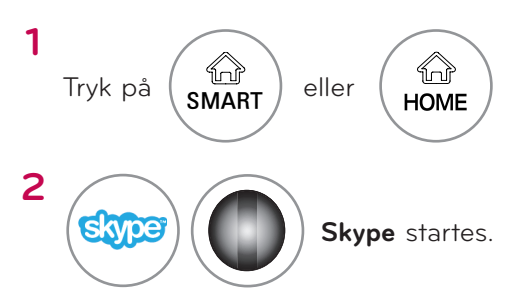

# OPRET KONTO/LOG PÅ

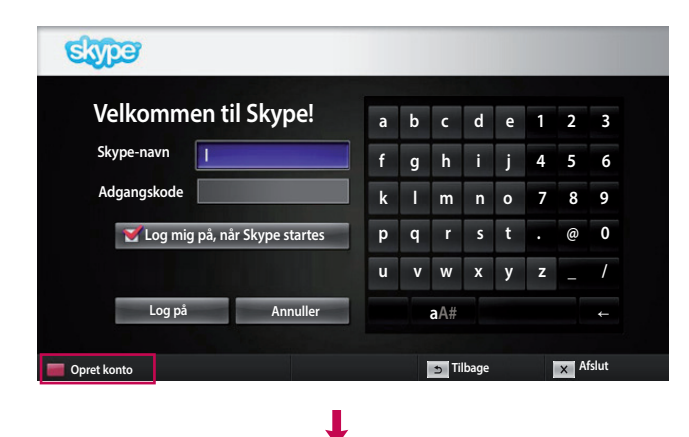

**2 skype** 

**OK Skype** startes.

#### Når du har valgt Skype-ikonet i Premium-menuen, skal du indtaste dit Skype-navn og adgangskode. Vælg. "Log mig på, når Skype startes" for at logge på. automatisk, når TV'et tændes.

#### **O** BEMÆRK:

▶ Hvis ikke du har en Skype-konto, skal du trykke på den. **RØDE** knap på fjernbetjeningen for at oprette en konto.

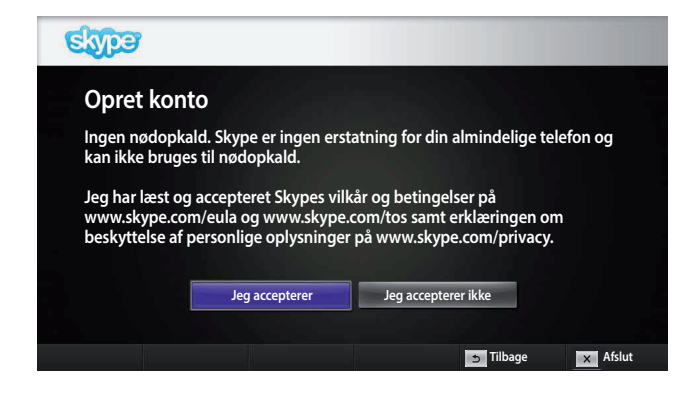

Denne skærm vises, hvis du vælger at oprette en. konto.

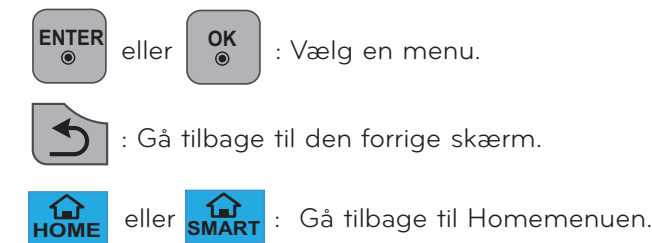

#### **BEMÆRK:**

- ► Hvis.du.ønsker.flere.oplysninger.om.Skype-tjenesten,
	- skal du klikke på det emne, du vil læse om. 1. Servicebetingelser: www.skype.com/tos
	- 2. Slutbrugerlicensaftale: www.skype.com/eula
	- 3. Skypes politik om beskyttelse af personlige oplysninger: www.skype.com/privacy

# **BRUG AF Skype** OPRET KONTO/LOG PÅ (FORTSAT)

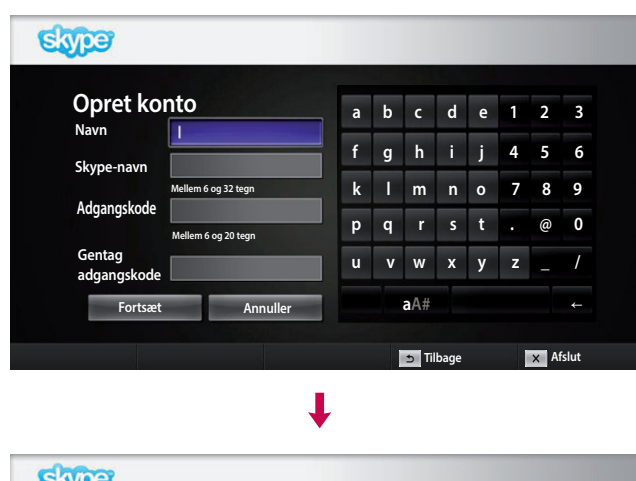

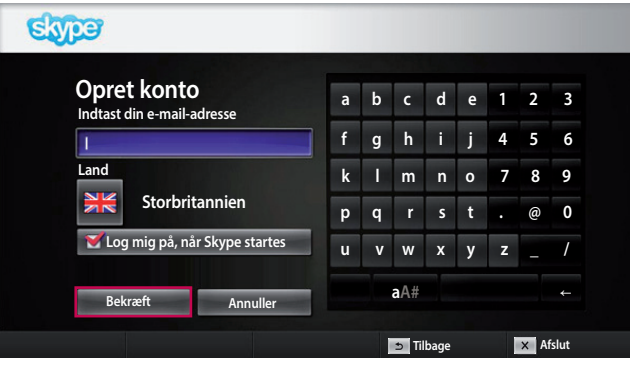

Angiv.dit fulde navn og Skype-navn.

Angiv.din.e-mail-adresse. Vælg.dit.land, og tryk. derefter.på."**Bekræft**".

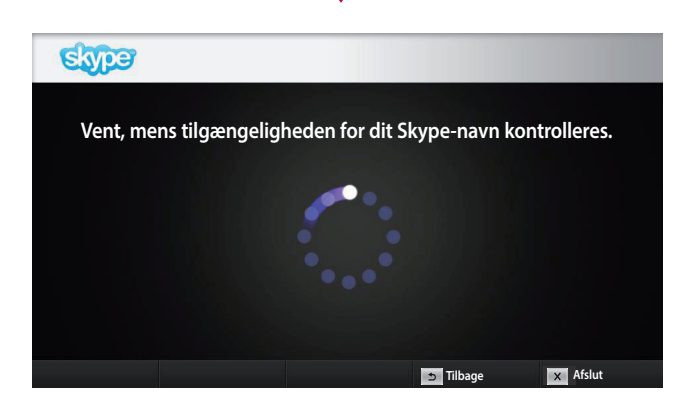

┸

J

Denne skærm kontrollerer, om dit Skype-navn er. tilgængeligt.

Hvis ikke det er tilgængeligt, kan du vælge dit Skypenavn på listen over forslag. Du kan også indtaste et nyt navn, hvis du klikker på menuen "Andet Skype**navn**".

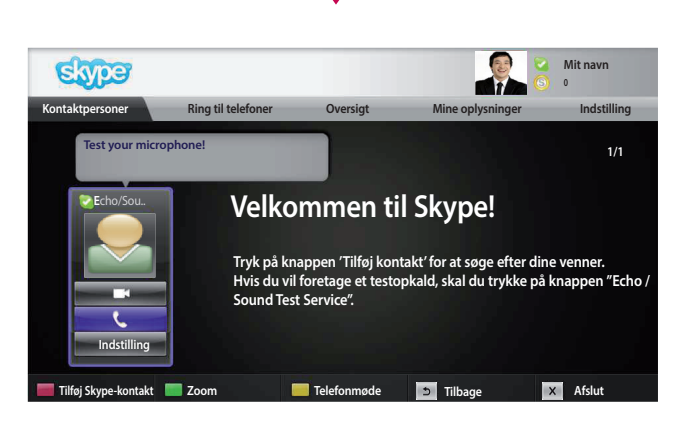

Hvis.Skype-navnet.er.tilgængeligt,.vises."**Velkommen til Skype!**".

# <span id="page-6-0"></span>Skype MENU

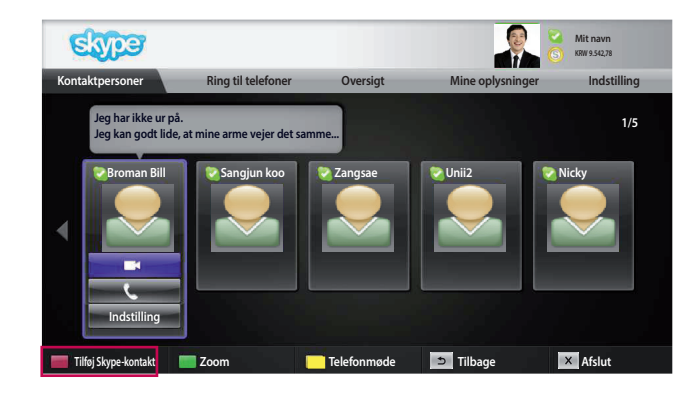

### Kontaktpersoner

Dette er listen over kontakter på din kontaktliste. Hvis. du ønsker flere oplysninger om, hvordan du foretager. et opkald, skal.du.se.side 9 og 10.

#### **O** BEMÆRK:

- ▶ Det maksimale antal kontakter, der kan gemmes, er. begrænset af lagerkapaciteten.
- ► Hvis.der.er.mere.end.500.kontakter, kan.listens. ydeevne og stabilitet blive påvirket.
- ▶ Kontaktpersoner kan arrangeres i alfabetisk rækkefølge.

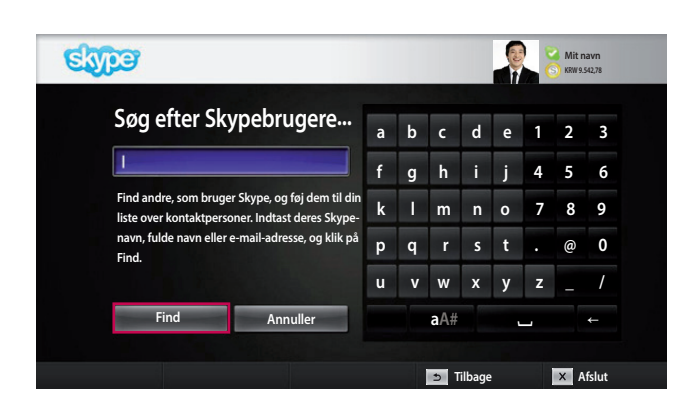

### Tilføj Skype-kontakt

Når.du.trykker.på.den.**RØDE**.knap.på. fjernbetjeningen, mens du er på kontaktlisten, vises følgende skærm. Dette giver dig mulighed for at søge. efter eller tilføje brugere.

Tryk på knappen "Find" for at starte en søgning, eller. tryk på knappen "Annuller" for at gå tilbage til den. forrige menu.

#### **BEMÆRK:**

▶ Søgeresultater vises i alfabetisk rækkefølge.

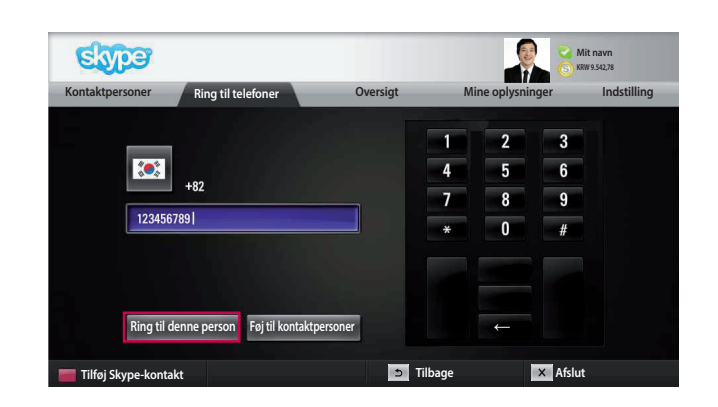

### Ring til telefoner

Vælg det land, du vil ringe til, og angiv et telefonnummer..Vælg.nu."**Ring til denne person**".

#### BEMÆRK:

▶ Hvis.du.vil.bruge.Ring.til.telefoner, skal.du.bruge. Skype-kredit. Hvis du ønsker flere oplysninger, skal du. gå til webstedet for Skype (www.skype.com).

# <span id="page-7-0"></span>**BRUG AF Skype**

Skype MENU (FORTSAT)

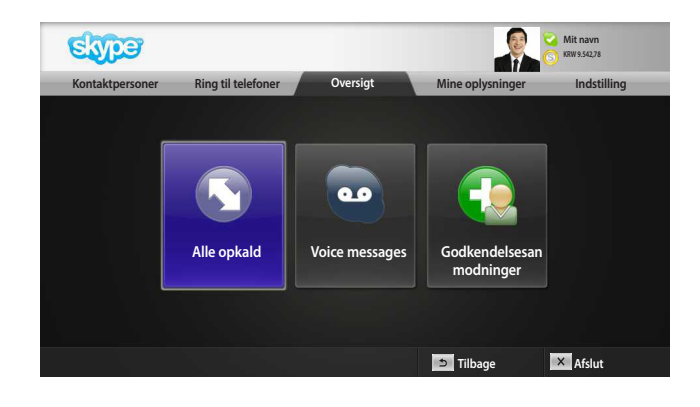

### **Oversigt**

Denne viser Alle opkald/Voice messages/ Godkendelsesanmodninger.

Ved at vælge "Alle opkald" kan du kontrollere dine indgående/udgående/mistede opkald.

Du kan kontrollere listen over modtagne begivenheder ved at vælge "Voice messages" eller

"Godkendelsesanmodninger".

Tallene til højre for hvert emne angiver antallet af ikkekontrollerede emner.

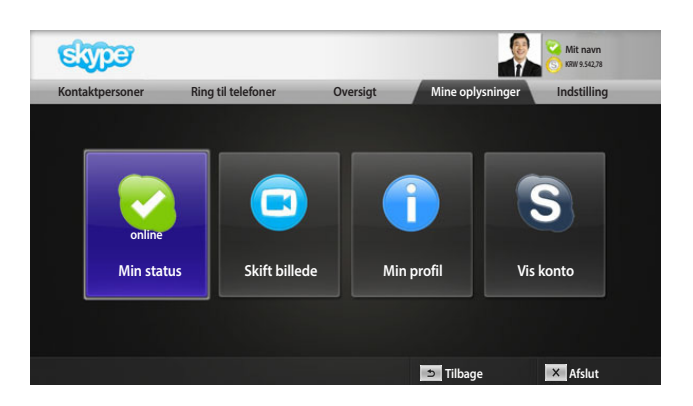

### Mine oplysninger

Menuen med oplysninger består af "Min status", "Skift billede", "Min profil" og "Vis konto".

#### BEMÆRK:

► Det maksimale antal fotos, der kan gemmes ved hjælp af Snapshot, er begrænset.

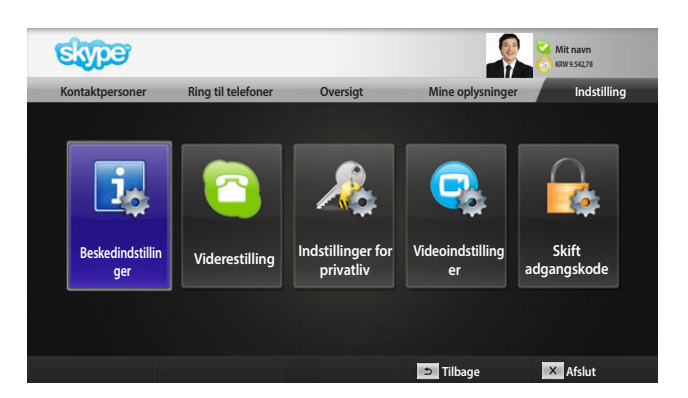

### Indstilling

Menuen med indstillinger indeholder "Beskedindstillinger", "Viderestilling", "Indstillinger for privatliv", "Videoindstillinger" og "Skift adgangskode".

#### **O** BEMÆRK:

► Det kan tage flere minutter, inden den nye indstillingsværdi er gældende.

# <span id="page-8-0"></span>FORETAG ET VIDEOOPKALD TIL KONTAKTEN

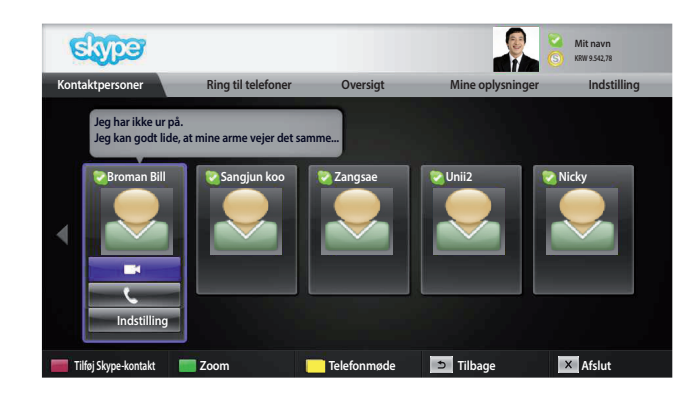

Ι

Vælg en kontakt fra din kontaktliste. Tryk.på.knappen."**Videoopkald**".

#### **BEMÆRK:**

▶ Det kan tage fra få sekunder til flere minutter, inden et. opkald bliver forbundet til den anden part.

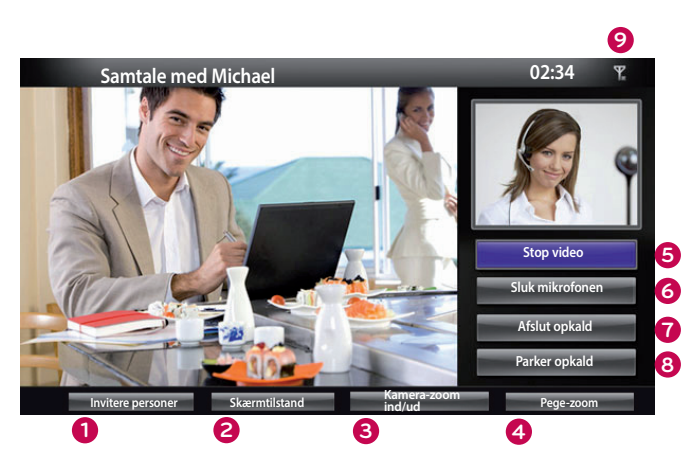

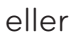

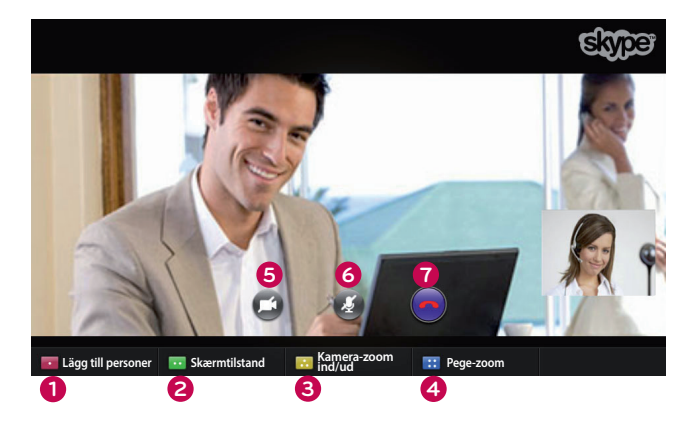

- **1 Invitere personer / Lägg till personer**:.Tilføj. opkaldsmedlem.
- **2** Skærmtilstand : Ændrer videovindue.
- **3 Kamera-zoom ind/ud**: Zoomer videoen ind eller ud.
- **4** Pege-zoom: Det forstørrede billede sendes til den. anden part ved hjælp af "the pointing zoom. feature (pege-zoom-funktionen)". Og det forstørrede billede er en del af de ni dele, der. opdeles i et gitter.
- **5** Stop video: Din video forsvinder, og den forbundne part kan heller ikke se den.
- **6** Sluk mikrofonen: Slukker mikrofonen, og den. forbundne part kan ikke høre din stemme.
- **7** Afslut opkald: Afslutter opkaldet.
- **8 Parker opkald**: Parkerer opkaldet, indtil der trykkes. på.knappen."**Genoptag samtale**"..
- **9** III Oplysninger om opkaldskvalitet: Videokvaliteten. bliver.påvirket.af. netværksforholdene.
	- Kritisk: Meget langsom internetadgang.
	- Lav: Langsom internetadgang.
	- **Normal**: Hurtig internetadgang.

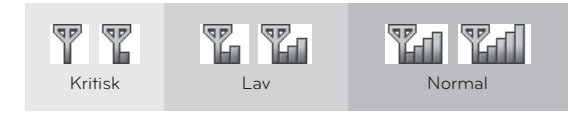

# <span id="page-9-0"></span>**BRUG AF Skype** FORETAG ET OPKALD (KUN TALE) TIL EN KONTAKT

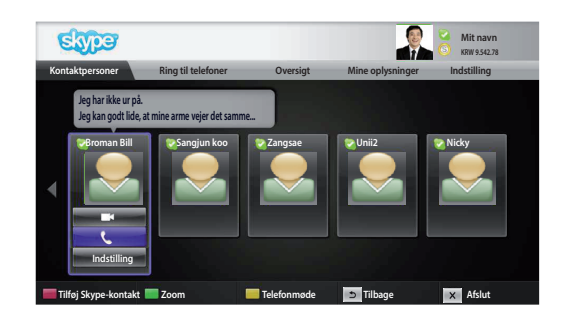

Π

Vælg en kontakt fra din kontaktliste.

Tryk.på.knappen."**Ring til denne person**".. Når en kontakts telefonnummer er registreret, kan du vælge. blandt kontaktens. Skype-navn og telefonnumre.

#### BEMÆRK:

▶ Det kan tage fra få sekunder til flere minutter, inden et opkald. bliver forbundet til den anden part.

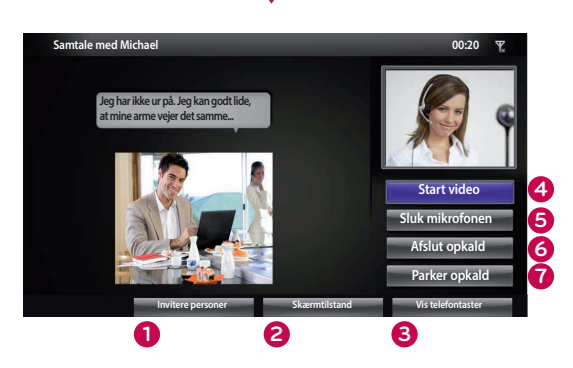

eller

**1** Invitere personer / Lägg till personer : Tilføj opkaldsmedlem.

- **2** Skærmtilstand : Ændrer videovindue.
- **3** Vis telefontaster / Knappsats: Åbner et numerisk tastatur.
- **4** Start video: Deler din video med den forbundne part.
- **5 Sluk mikrofonen** : Slukker for lyden. Den forbundne part kan ikke høre din lyd.
- **6 Afslut opkald: Afslutter opkaldet.**
- $\bullet$  Parker opkald: Parkerer opkaldet, indtil der trykkes på. knappen."**Genoptag samtale**"..

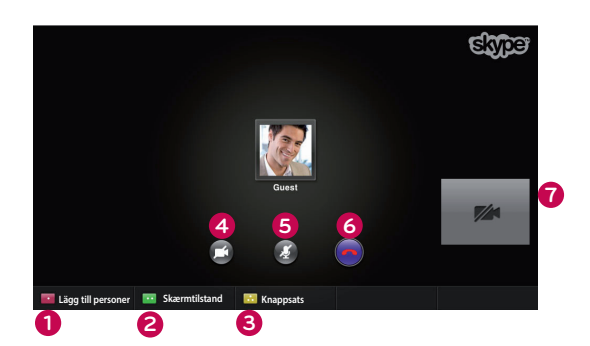

# <span id="page-10-0"></span>MODTAGELSE AF ET OPKALD

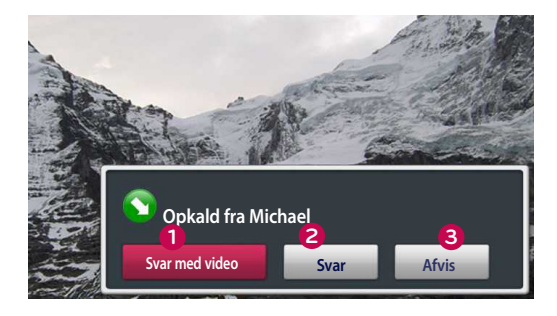

eller

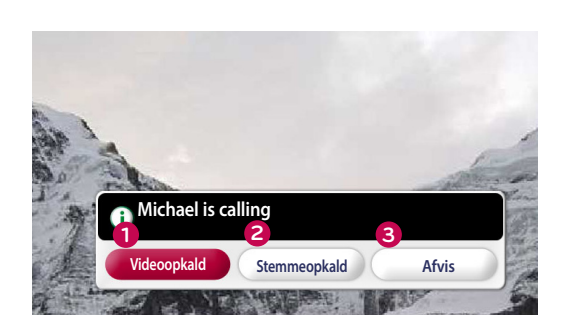

Når nogen ringer til dig, mens du ser TV, vises en besked nederst til højre på skærmen.

- **1 Svar med video**: Modtag opkaldet med video (stopper TV'et).
- **2 Svar**: Modtag opkaldet, mens du fortsat ser TV.
- **3 Afvis**: Modtag ikke opkaldet, og fortsæt med at se TV.

#### BEMÆRK:

- ► Indstil din status til "Vil ikke forstyrres" for at forhindre pop-opbeskeder fra Skype.
- ► Hvis det indgående opkald er et telefonmøde, er indstillingen "Svar med video" ikke tilgængelig.
- **1 Videoopkald**: Modtag opkaldet med video (stopper TV'et).
- **2 Stemmeopkald**: Modtag opkaldet med stemme (stopper TV'et).
- **3 Afvis**: Modtag ikke opkaldet, og fortsæt med at se TV.

# <span id="page-11-0"></span>**APPENDIKS**

# FEJLFINDING

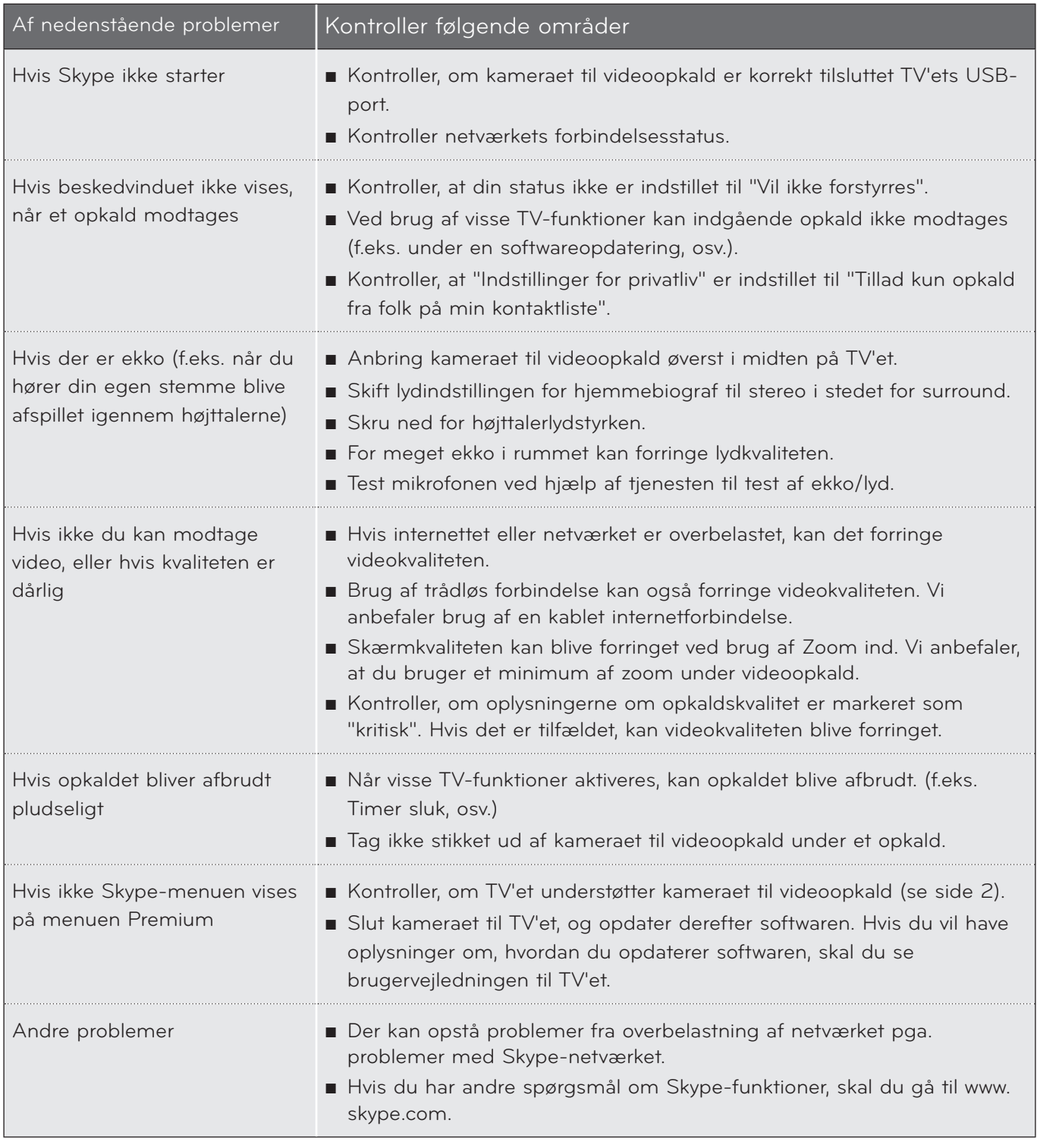

BEMÆRK: Videoopkaldskvaliteten kan variere afhængigt af TV-modellen.

► 720p HD-videoopkald : LM9, EM9, LM8(Undtagen Japan), LA74, LA6, LN6, LN57, LN56, LN46, PH67, PH66, PH47, PN67, PN57, PN47

► VGA-videoopkald : LM7, LM6, LS57, LM5, LS3, PM9, PM6, PA66, PA69, PA47, PM4

APPENDIKS PPENDIKS<br>12

# <span id="page-12-0"></span>PRODUKTSPECIFIKATIONER

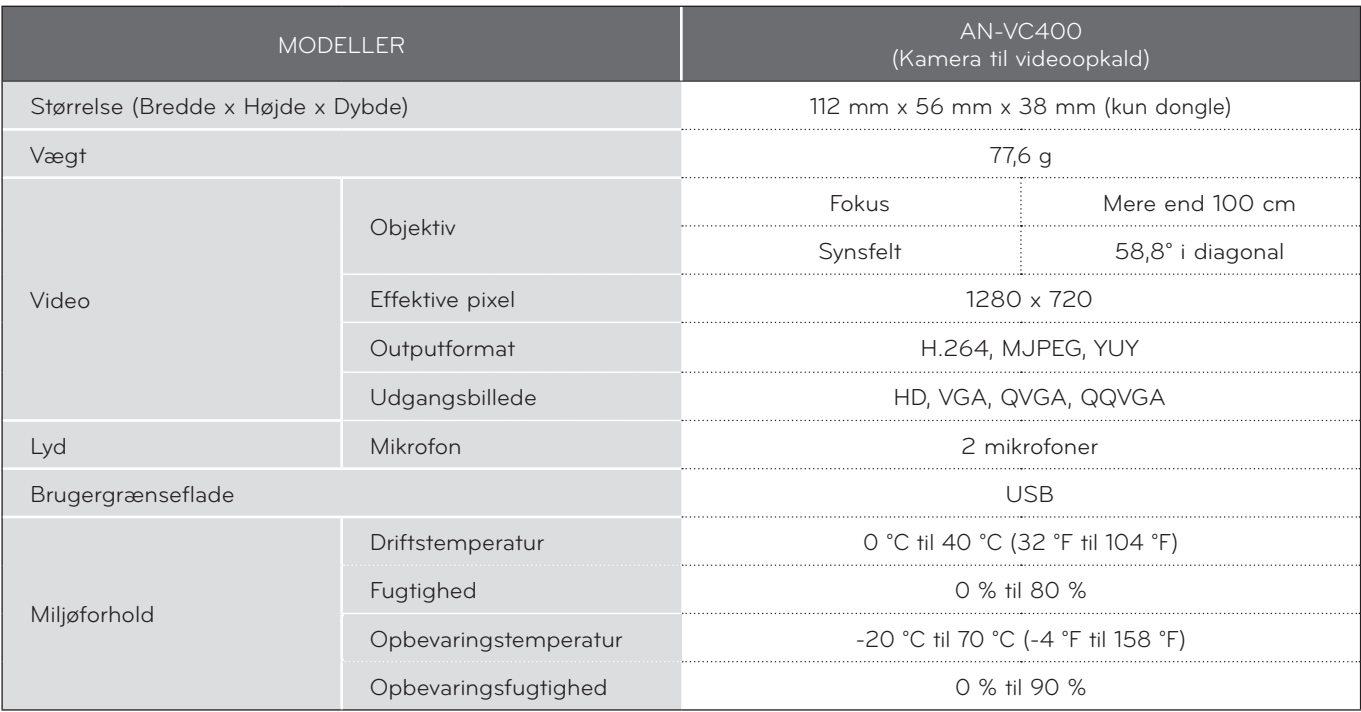

■ Specifikationerne vist ovenfor kan ændres uden forudgående varsel for at forbedre kvaliteten.

Videoopkald via et LG TV kan ikke foretages ved brug af følgende enheder:

- ASUS Skype Video Phone Touch SV1TS
- ASUS Skype Videophone Touch SV1TW
- AIGURU\_SV1 Skype Video Phone

\*Listen over enheder, der ikke understøttes, kan ændres uden forudgående varsel.

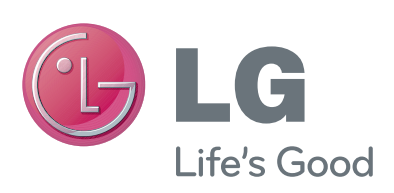